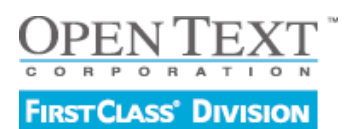

**Installationsanleitung FirstClass Server für Mac OS X Stand 01 / 2012 • Version 3**

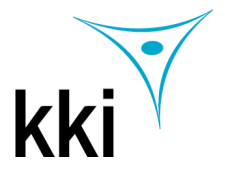

FirstClass Server ist eine voll funktionsfähige Groupwarelösung und ist grundsätzlich kostenlos bis 5 Benutzer. Er enthält sowohl den **FirstClass Kommunikationsserver als auch die InternetServices. Weitere Benutzer können jederzeit nachgekauft werden. Der Server ist in** den Versionen Business und Education verfügbar. Technisch besteht kein Unterschied, lediglich die vordefinierten Gruppen sind in der **Education Version an den Bedürfnissen von Bildungseinrichtungen orientiert.**

**Sie können die aktuelle Version des FirstClass Servers unter http://www.kki.de/Downloads kostenlos herunterladen.**

## 1. Benutzer fcadmin im Mac OSX anlegen 2. Als fcadmin einloggen. 3. Installieren Sie den Server 4. Installieren Sie den Client. 5. Gehen **Sie als Admin online.**

Bitte beachten Sie, dass Sie für die Installation eine Maschine mit 64-Bit-Betriebssystem benötigen.

Empfohlenes Betriebssystem ist Mac OS X 10.4.8 jedoch mindestens Version 10.4.2

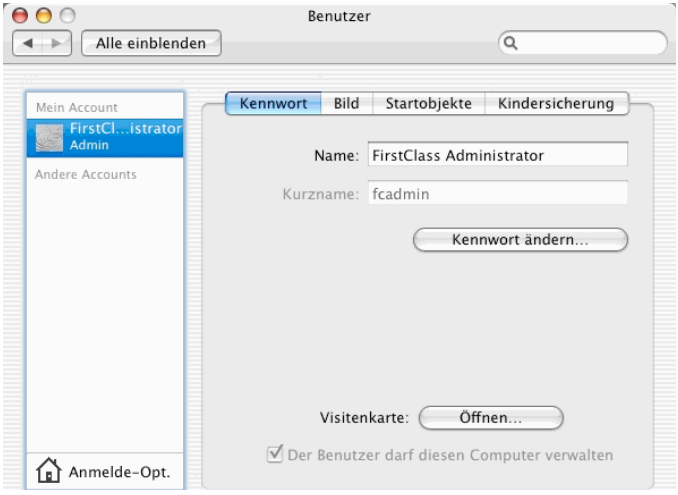

Bevor Sie mit der Installation beginnen müssen Sie für den FirstClass Server einen speziellen Account vorbereiten in dem der FirstClass Server installiert wird. Erzeugen Sie einen Benutzer mit dem Kurznamen fcadmin und einem beliebigen langen Namen, empfohlen wird FirstClass Administrator. Dieser neue Benutzer muss das Recht haben, den Computer zu verwalten.

Ohne den exakten Kurznamen, kann der FirstClass Server nicht installiert werden. Sie benötigen das Passwort des Benutzers fcadmin während der Installation von FirstClass. Loggen Sie sich in den fcadmin Account ein und beginnen die Installation des FirstClass Servers.

Die Installation ist sehr einfach und dauert ca. 15 Minuten. Wählen Sie den zu Ihrem Mac passenden Ordner (Intel oder PPC**).Um den Installationsprozess zu starten, machen Sie einen Doppelklick auf z. B. die Datei FC Server für intel Mac OS X installieren.**

Während der Installation können Sie festlegen ob die FirstClasss Applikationen beim Systemstart automatisch gestartet werden sollen.

Sie können sämtliche Voreinstellungen, die Ihnen während des Installationsprozesses angeboten werden, übernehmen – der Server wird mit diesen Einstellungen in jedem Fall funktionieren. Gegen Ende der Installation wird eine Zusammenfassung Ihrer Einstellungen angezeigt, alle diese Einstellungen können nachträglich geändert werden.

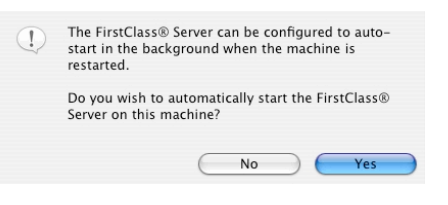

Es werden die beiden Hauptapplikationen von FirstClass auf der gleichen Maschine installiert: der FirstClass Core Server (enthält das Network Store) und die FirstClass Internet Services (unterstützt sämtliche Internetprotokolle wie z.B. HTTP, POP3, IMAP4, SMTP, LDAP, NNTP)

Um den Server bedienen zu können, benötigen Sie zusätzlich die aktuellste FirstClass Client Software.

Es stehen eine deutsche und eine englische Version zur Auswahl. Weitere Sprachversionen stehen zum kostenlosen Download unter www.kki.de bereit. **Zum Start der Installation auf die Datei deutscher FC Client oder englischer FC Client doppelklicken.**

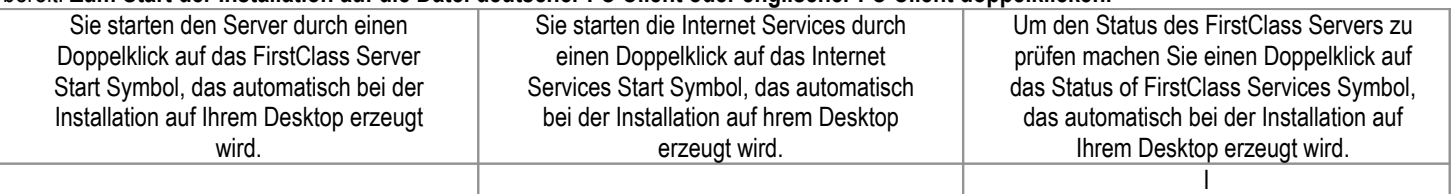

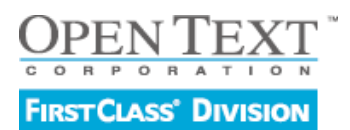

## **Installationsanleitung FirstClass Server für Mac OS X**

**Stand 01 / 2012 • Version 3**

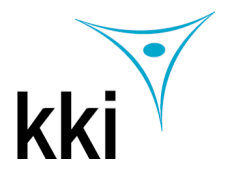

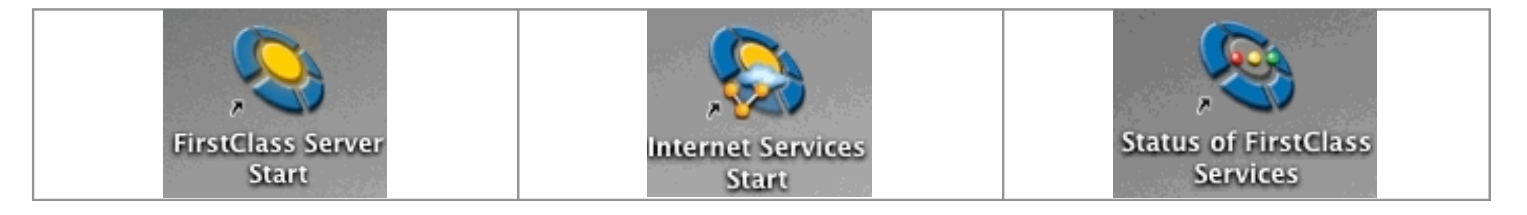

Um sich als Administrator in den Server einzuwählen, machen Sie nach der kompletten Installation (Server und Client Software) und dem Starten des Servers einen Doppelklick auf das FirstClass Client Symbol, das automatisch bei der Installation auf Ihrem Desktop erzeugt wird. Dadurch wird der FirstClass Client gestartet und das Einwahlfenster für den Administrator öffnet sich.

Klicken Sie auf Einstellungen bzw. Setup und tragen im folgenden Fenster als Benutzer-ID admin und als Server 127.0.0.1 ein.

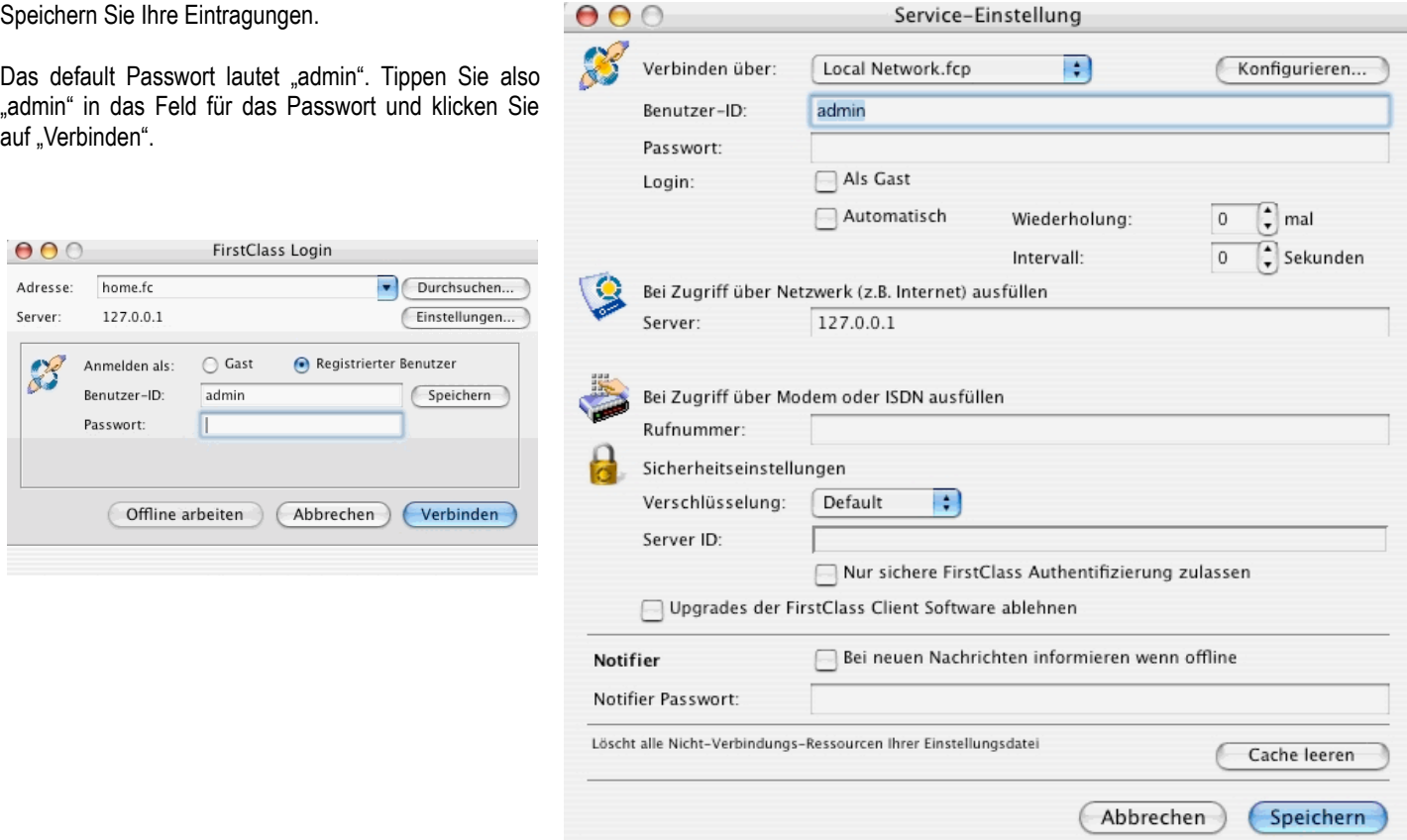

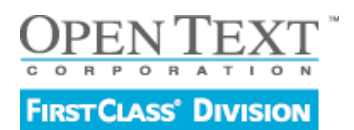

## **Installationsanleitung FirstClass Server für Mac OS X**

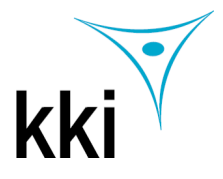

**Stand 01 / 2012 • Version 3**

Der Administrator Desktop enthält die vorkonfigurierten Ordner für die Organisation von FirstClass Objekten und sollte nicht verändert werden. Alle neuen Objekte sollten innerhalb der vorhandenen Ordner angelegt werden. Die Objekte des Adminstrator Desktops sollten niemals gelöscht oder umbenannt werden.

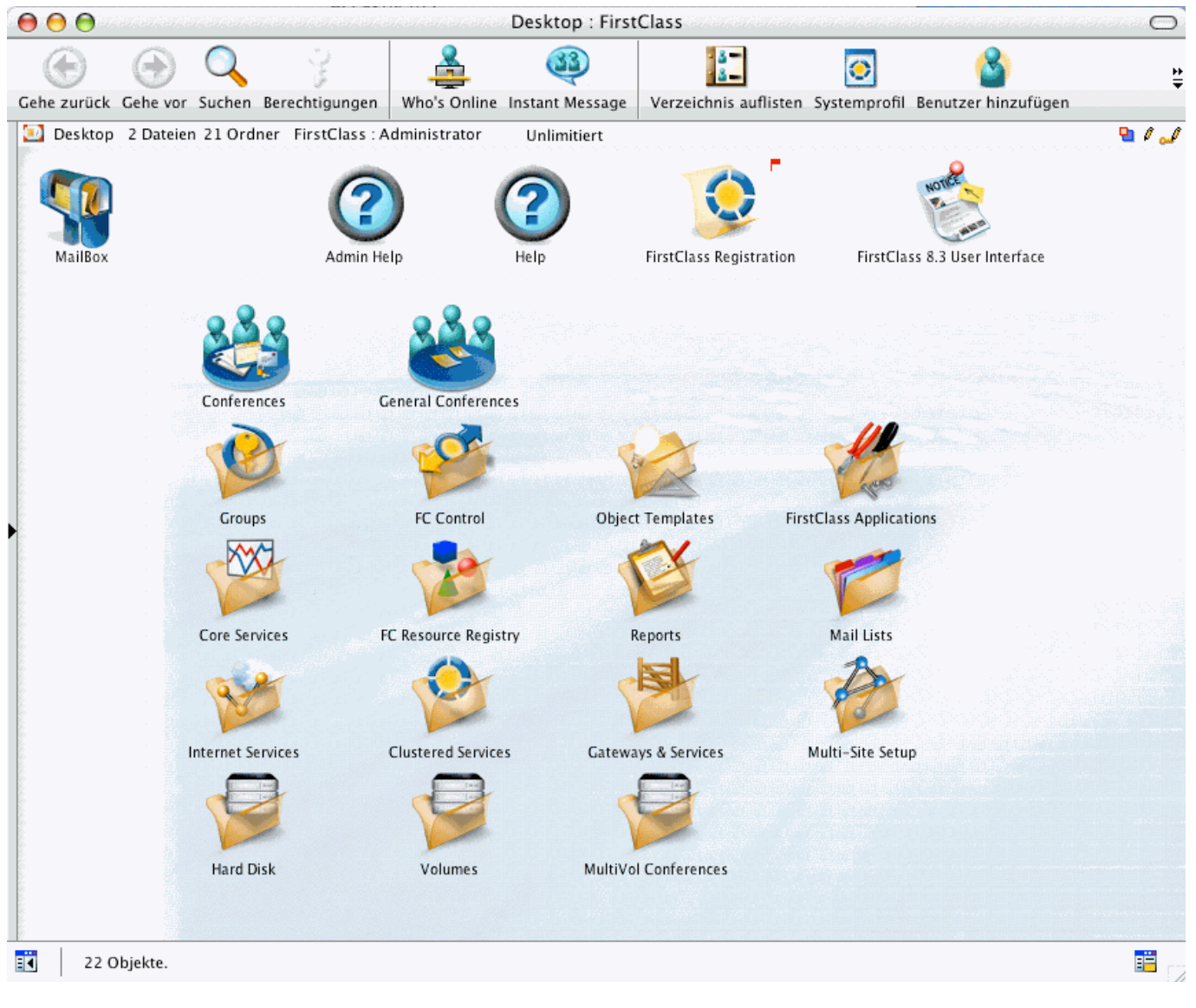

Um sich mit dem FirstClass Server vertraut zu machen, empfehlen wir Ihnen den Bereich Admin Help auf dem Admin Desktop. Insbesondere im Unterordner Administration finden Sie umfangreiche Hilfetexte zu Planung und Konfiguration eines FirstClass Systems.

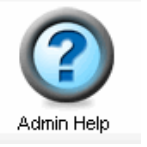

Der Administrator hat außerdem einen zusätzlichen Menüpunkt – Admin. Dieser wird zur Erstellung von FirstClass Objekten benötigt. Keiner der anderen Benutzer hat Zugriff auf dieses Menü (außer, der Administrator weist ihnen explizit subadministrative Rechte zu).

Wenn Sie Ihren FirstClass Server z.B. als Webserver nutzen wollen, müssen Sie noch die Internet Services starten. Sie starten die Internet Services durch einen Doppelklick auf das FirstClass Internet Services Symbol, das automatisch bei der Installation auf Ihrem Desktop erzeugt wird.